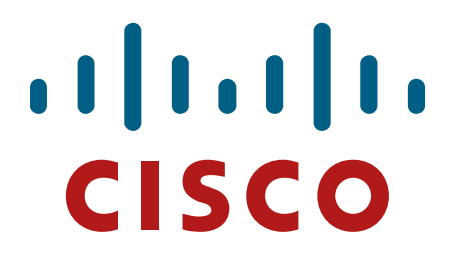

**Cisco Adaptive Security Appliance (ASA) Virtual** 

**FIPS 140-2 Non Proprietary Security Policy Level 1 Validation**

**Version 0.3**

**June 2, 2016**

# **Table of Contents**

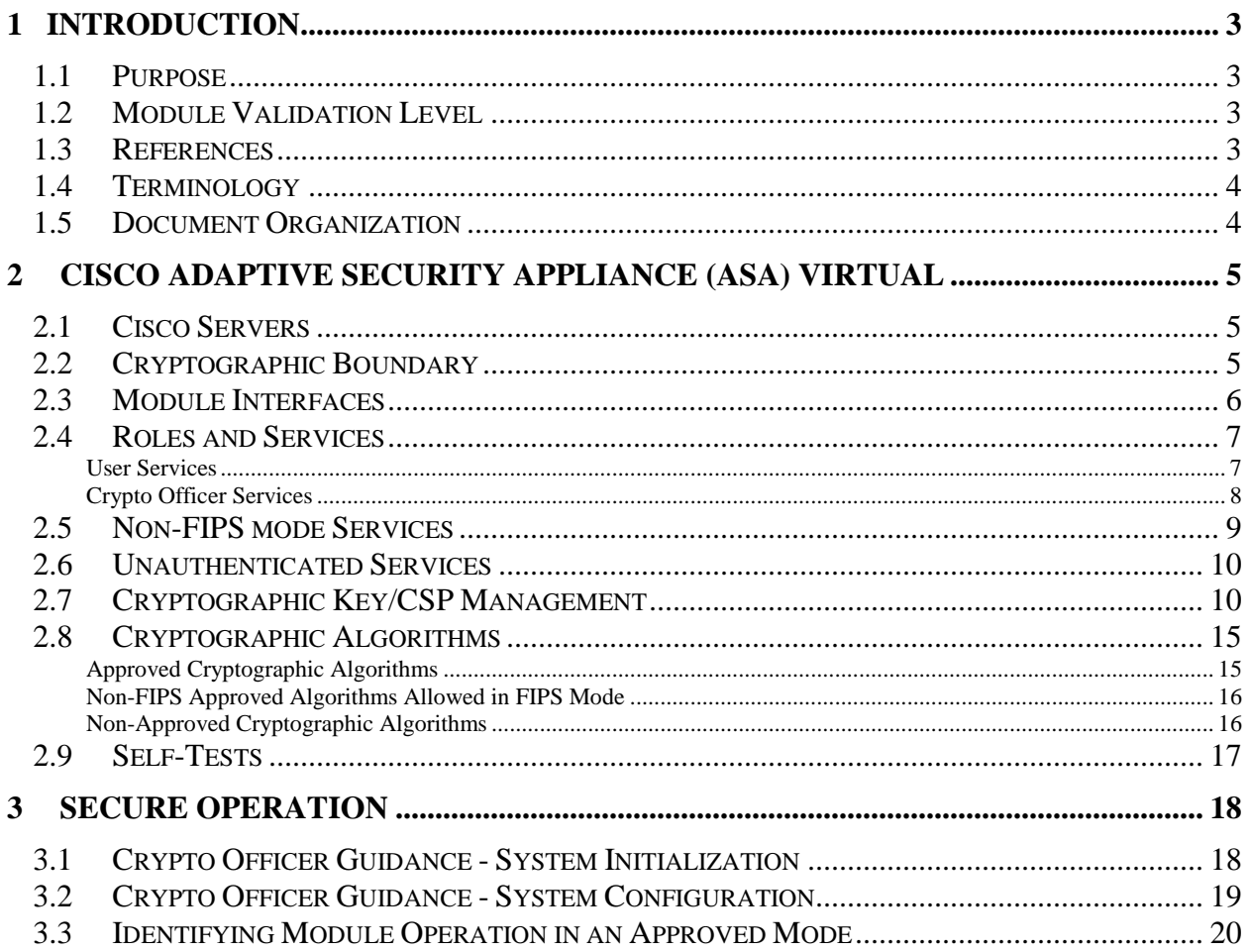

## <span id="page-2-0"></span>**1 Introduction**

## <span id="page-2-1"></span>1.1 Purpose

This is a non-proprietary Cryptographic Module Security Policy for the Cisco Adaptive Security Appliance (ASA) Virtual running software version 9.4; referred to in this document as ASAv. This security policy describes how the module meets the security requirements of FIPS 140-2 Level 1 and how to run the module in a FIPS 140-2 mode of operation and may be freely distributed.

FIPS 140-2 (Federal Information Processing Standards Publication 140-2 — *Security Requirements for Cryptographic Modules*) details the U.S. Government requirements for cryptographic modules. More information about the FIPS 140-2 standard and validation program is available on the NIST website at [http://csrc.nist.gov/groups/STM/index.html.](http://csrc.nist.gov/groups/STM/index.html)

## <span id="page-2-2"></span>1.2 Module Validation Level

The following table lists the level of validation for each area in the FIPS PUB 140-2.

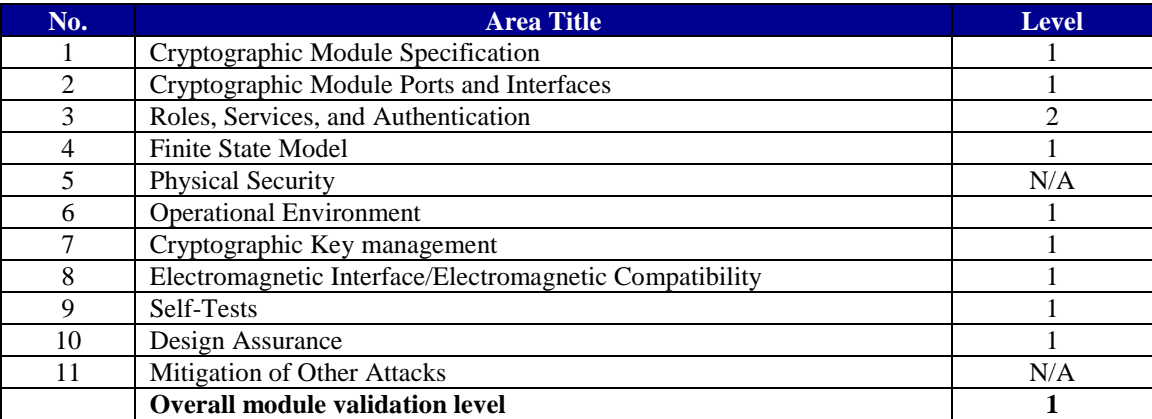

#### **Table 1 ASAv Module Validation Level**

### <span id="page-2-3"></span>1.3 References

This document deals with the specification of the security rules listed in Table 1 above, under which the Cisco Adaptive Security Appliance (ASA) Virtual will operate, including the rules derived from the requirements of FIPS 140-2, FIPS 140-2IG and additional rules imposed by Cisco Systems, Inc. More information is available from the following Cisco Systems website:

<http://www.cisco.com/c/en/us/products/index.html>

<http://www.cisco.com/en/US/products/ps6120/index.html>

For answers to technical or sales related questions please refer to the contacts listed on the Cisco Systems website at [www.cisco.com.](http://www.cisco.com/)

The NIST Validated Modules website [\(http://csrc.nist.gov/groups/STM/cmvp/validation.html\)](http://csrc.nist.gov/groups/STM/cmvp/validation.html) contains contact information for answers to technical or sales-related questions for the module.

### <span id="page-3-0"></span>1.4 Terminology

In this document, the Cisco Adaptive Security Appliance (ASA) Virtual model identified is referred to as ASA virtual, ASAv, virtual, module or the system.

### <span id="page-3-1"></span>1.5 Document Organization

The Security Policy document is part of the FIPS 140-2 Submission Package. In addition to this document, the Submission Package contains:

Vendor Evidence document Finite State Machine Other supporting documentation as additional references

This document provides an overview of the Cisco Adaptive Security Appliance (ASA) Virtual identified in section 1.2 above and explains the secure configuration and operation of the module. This introduction section is followed by Section 2, which details the general features and functionality of the module. Section 3 specifically addresses the required configuration for the FIPS-mode of operation.

With the exception of this Non-Proprietary Security Policy, the FIPS 140-2 Validation Submission Documentation is Cisco-proprietary and is releasable only under appropriate nondisclosure agreements. For access to these documents, please contact Cisco Systems.

## <span id="page-4-0"></span>**2 Cisco Adaptive Security Appliance (ASA) Virtual**

The following Cisco UCS servers are Vendor affirmed:

Cisco® Adaptive Security Appliance (ASA) Virtual Series Next-Generation Firewalls provides balanced security effectiveness with productivity. This solution offers the combination of the industry's most deployed stateful firewall with a comprehensive range of next-generation network security services, intrusion prevention system (IPS), content security, secure unified communications, TLSv1, SSHv2, IKEv2, Remote Access VPN [With TLSv1/ DTLSv1 and IKEv2/ ESPv3] and Suite B, all running in a virtual environment.

The Cisco ASAv delivers enterprise-class security for business-to-enterprise networks in a virtual environment.

### <span id="page-4-1"></span>2.1 Cisco Servers

Cisco Adaptive Security Appliance (ASA) Virtual runs on many different UCS servers with the VMware vSphere ESXi hypervisor version 5.1 (vendor affirmed) and version 5.5, providing pass through data between the host platform and the module.

For the purposes of this validation, the module was tested in the lab on the following servers:

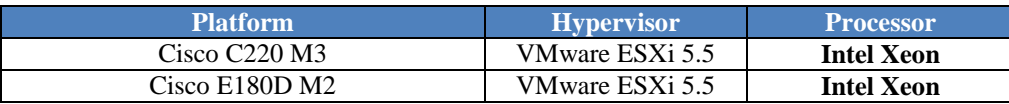

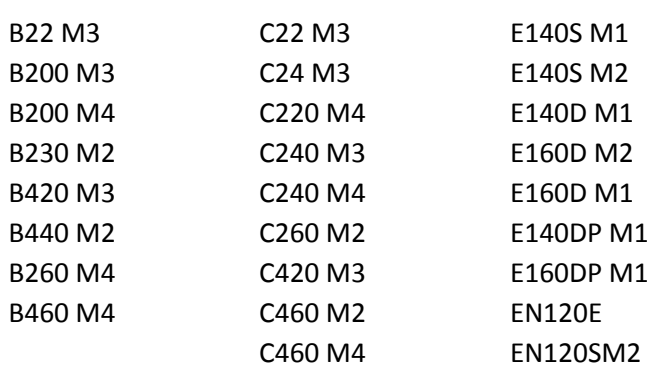

#### **Table 2 Testing Configuration**

Additionally, the CMVP makes no statement as to the correct operation of the module or the security strengths of the generated keys when ported to an operational environment which is not listed on the validation certificate.

## <span id="page-4-2"></span>2.2 Cryptographic Boundary

The cryptographic module is defined as a multi-chip standalone software module, ASA virtual module (yellow box), while the physical boundary is defined as the hard case enclosure around

© Copyright 2016 Cisco Systems, Inc. 5

the Server on which everything runs (blue box). Then the logical boundary is the ASA virtual module, hypervisor, API and processor (red dash box).

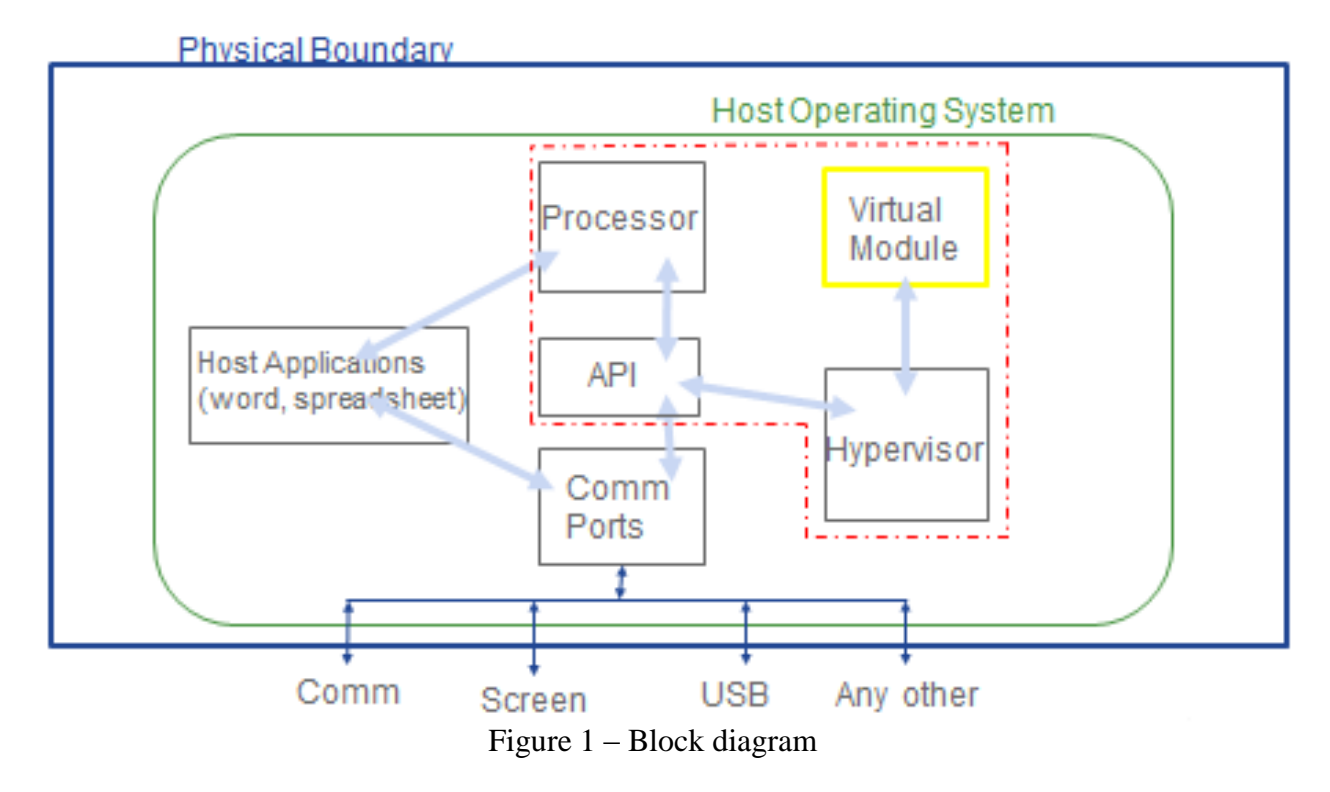

The module makes use of the physical interfaces of the tested platform(s) hosting the virtual environment upon which the module is installed. The hypervisor, controls and directs all interactions between the ASAv and the operator, and is responsible for mapping the module's virtual interfaces to the GPC's physical interfaces.

### <span id="page-5-0"></span>2.3 Module Interfaces

The module provides a number of physical and logical interfaces to the device, and the physical interfaces provided by the module are mapped to the following FIPS 140-2 defined logical interfaces: data input, data output, control input, status output, and power. The module provided no power to external devices and takes in its power through normal power input/cord. The logical interfaces and their mapping are described in the following table:

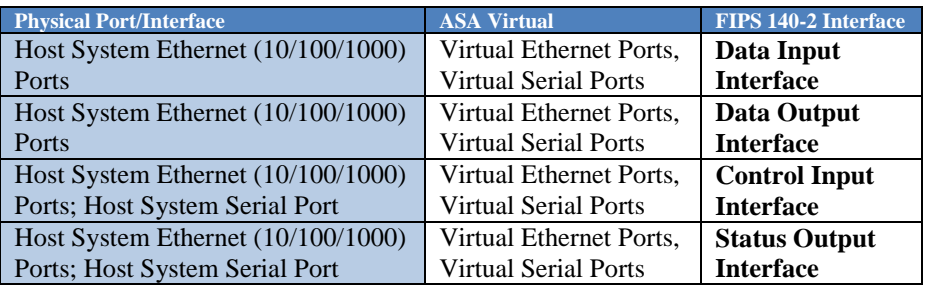

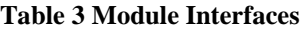

### <span id="page-6-0"></span>2.4 Roles and Services

The security appliance can be accessed in one of the following ways:

- Console Port
- Telnet over IPsec
- SSH v2
- ASDM via HTTPS/TLS

Each user is authenticated by the module upon initial access to the module. Authentication is identity-based. As required by FIPS 140-2, there are two roles in the security appliance that operators may assume: Crypto Officer role and User role. The administrator of the security appliance assumes the Crypto Officer role in order to configure and maintain the module using Crypto Officer services, while the Users exercise only the basic User services. The module also supports RADIUS and TACACS+ as another means of authentication, allowing the storage of usernames and passwords on an external server as opposed to using the module's internal database for storage.

The User and Crypto Officer passwords and all shared secrets must each be at a minimum eight (8) characters long. There must be at least one special character and at least one number character (enforced procedurally) along with six additional characters taken from the 26 upper case, 26 lower case, 10 numbers and 32 special characters. See the Secure Operation section for more information. If six (6) special/alpha/number characters, one (1) special character and one (1) number are used without repetition for an eight (8) digit value, the probability of randomly guessing the correct sequence is one (1) in 187,595,543,116,800. This is calculated by performing 94 x 93 x 92 x 91 x 90 x 89 x 32 x 10. In order to successfully guess the sequence in one minute would require the ability to make over 3,126,592,385,280 guesses per second, which far exceeds the operational capabilities of the module.

Additionally, when using RSA based authentication, RSA key pair has modulus size of 2048 bits, thus providing 112 bits of strength. Assuming the low end of that range, an attacker would have a 1 in  $2^{112}$  chance of randomly obtaining the key, which is much stronger than the one in a million chance required by FIPS 140-2. To exceed a one in 100,000 probability of a successful random key guess in one minute, an attacker would have to be capable of approximately  $8.65x10^{31}$  attempts per second, which far exceeds the operational capabilities of the module to support.

The User and Crypto Officer passwords and all shared secrets must each be at least eight (8) characters long, including at least one letter and at least one number character, in length (enforced procedurally).

#### <span id="page-6-1"></span>**User Services**

A User enters the system by accessing the console port with a terminal program or via IPsec protected telnet or SSH session to a virtual Ethernet port or ASDM via HTTPS/TLS. The module prompts the User for username and password. If the password is correct, the User is

© Copyright 2016 Cisco Systems, Inc. 7

allowed entry to the module management functionality. The other means of accessing the console is via an IPsec session. This session is authenticated either using a shared secret or RSA digital signature authentication mechanism. The services available to the User role accessing the CSPs, the type of access – read (r), write (w) and zeroized/delete  $(d)$  – and which role accesses the CSPs are listed below:

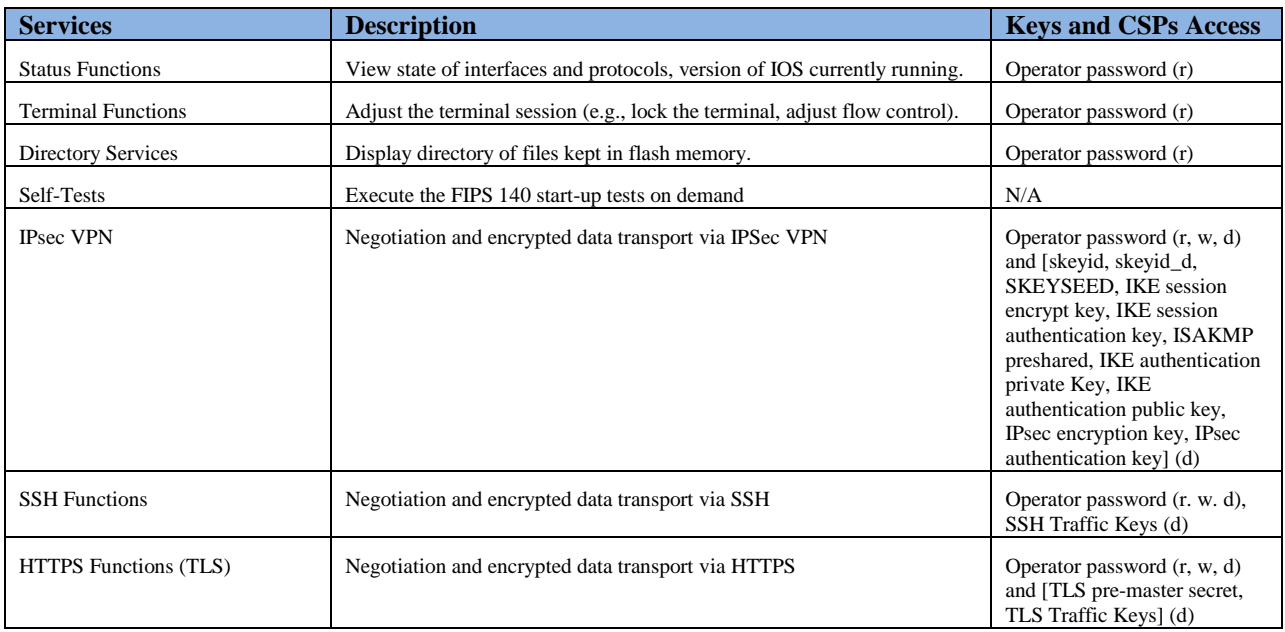

#### **Table 4 - User Services**

#### <span id="page-7-0"></span>**Crypto Officer Services**

The Crypto Officer role is responsible for the configuration and maintenance of the security appliance and authenticates from the **enable** command (for local authentication) or the **login c**ommand (for AAA authentication) from the user services. The Crypto Officer services consist of the following:

The Crypto Officer role is responsible for the configuration of the module. The services available to the User role accessing the CSPs, the type of access – read (r), write (w) and zeroized/delete (d) – and which role accesses the CSPs are listed below:

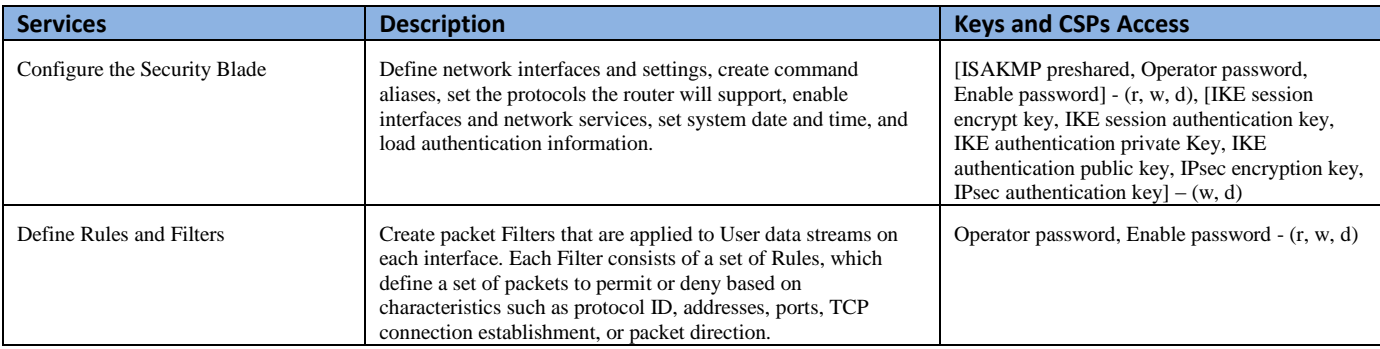

© Copyright 2016 Cisco Systems, Inc. 8

| <b>View Status Functions</b> | View the module configuration, routing tables, active sessions,<br>health, temperature, memory status, voltage, packet statistics,<br>review accounting logs, and view physical interface status.                                   | Operator password, Enable password - (r, w, d)                                                                                                    |
|------------------------------|----------------------------------------------------------------------------------------------------|----------------------------------------------------------------------------------------------------|
| Manage the Security Blade    | Log off users, shutdown or reload the module, erase the flash<br>memory, manually back up module configurations, view<br>complete configurations, manager user rights, and restore<br>module configurations.                        | Operator password, Enable password - (r, w, d)                                                                                                    |
| Configure Encryption/Bypass  | Set up the configuration tables for IP tunneling. Set preshared<br>keys and algorithms to be used for each IP range or allow<br>plaintext packets to be set from specified IP address.                                              | [ISAKMP preshared, Operator password,<br>Enable password] - (r, w, d); [IKE session<br>encrypt key, IKE session authentication key,<br>IKE authentication private Key, IKE<br>authentication public key, IPsec encryption key,<br>IPsec authentication key $] - (w, d)$ |
| TLS VPN (TLSv1.0)            | Configure SSL VPN parameters, provide entry and output of<br>CSP <sub>s</sub> .                                                                                                    | TLS pre-master secret, TLS Traffic Keys $-$ (r,<br>w, d                                                                                                    |
| SSH <sub>v2</sub>            | Configure SSH v2 parameter, provide entry and output of<br>CSPs.                                                                                                    | SSHv2 Private Key, SSHv2 Public Key and<br>SSHv2 session key $(r, w, d)$                                                                                                    |
| <b>IPsec VPN</b>             | Configure IPsec VPN parameters, provide entry and output of<br>CSPs.                                                                                                    | ISAKMP preshared (r, w, d), [skeyid, skeyid_d,<br>SKEYSEED, IKE session encrypt key, IKE<br>session authentication key, IKE authentication<br>private Key, IKE authentication public key,<br>IPsec encryption key, IPsec authentication key]<br>$-(w, d)$               |
| Self-Tests                   | Execute the FIPS 140 start-up tests on demand                                                                                                    | N/A                                                                                                    |
| User services                | The Crypto Officer has access to all User services.                                                                                                    | Operator password (r, w, d)                                                                                                    |
| Local Certificate Authority  | Allows the ASA to be configured as a Root Certificate<br>Authority and issue user certificates for SSL VPN use<br>(AnyConnect and Clientless). The ASA can then be configured<br>to require client certificates for authentication. | N/A                                                                                                    |
| Zeroization                  | Zeroize cryptographic keys/CSPs by running the zeroization<br>methods classified in table 7. Zeroization column.                                                                                                    | All CSPs (d)                                                                                                    |

**Table 5 - Crypto Officer Services**

## <span id="page-8-0"></span>2.5 Non-FIPS mode Services

The cryptographic module in addition to the above listed FIPS mode of operation can operate in a non-FIPS mode of operation. This is not a recommended operational mode but because the associated RFC's for the following protocols allow for non-approved algorithms and nonapproved key sizes, a non-approved mode of operation exist. So those services listed above with their FIPS approved algorithms in addition to the following services with their non-approved algorithms and non-approved keys sizes are available to the User and the Crypto Officer. Prior to using any of the Non-Approved services in Section 2.5, the Crypto Officer must zeroize all CSPs which places the module into the non-FIPS mode of operation.

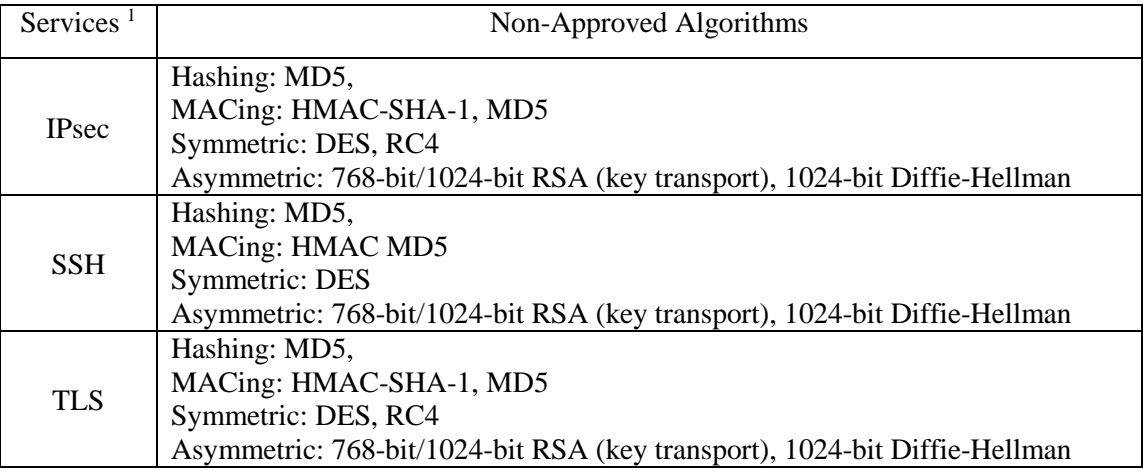

**Table 6 – Non-approved algorithms in the Non-FIPS mode services**

Neither the User nor the Crypto Officer are allowed to operate any of these services while in FIPS mode of operation.

### All services available can be found at

[http://www.cisco.com/c/en/us/td/docs/security/asa/roadmap/asaroadmap.html.](http://www.cisco.com/c/en/us/td/docs/security/asa/roadmap/asaroadmap.html) This site lists all configuration guides for the ASA systems.

### <span id="page-9-0"></span>2.6 Unauthenticated Services

<span id="page-9-1"></span>There are no unauthenticated services associated with a virtual module.

## 2.7 Cryptographic Key/CSP Management

The module administers both cryptographic keys and other critical security parameters such as passwords. All keys and CSPs are protected by the password-protection of the Crypto Officer role login, and can be zeroized by the Crypto Officer. Zeroization consists of overwriting the memory that stored the key or refreshing the volatile memory. Keys are both manually and electronically distributed but entered electronically. Persistent keys with manual distribution are used for pre-shared keys whereas protocols such as IKE, TLS and SSH are used for electronic distribution.

All pre-shared keys are associated with the CO role that created the keys, and the CO role is protected by a password. Therefore, the CO password is associated with all the pre-shared keys. The Crypto Officer needs to be authenticated to store keys. Only an authenticated Crypto Officer can view the keys. All Diffie-Hellman (DH) keys agreed upon for individual tunnels are directly

© Copyright 2016 Cisco Systems, Inc. 10

 $\overline{a}$ 

<sup>&</sup>lt;sup>1</sup> These approved services become non-approved when using any of non-approved algorithms or non-approved key or curve sizes. When using approved algorithms and key sizes these services are approved.

associated with that specific tunnel only via the IKE protocol. RSA Public keys are entered into the module using digital certificates which contain relevant data such as the name of the public key's owner, which associates the key with the correct entity. All other keys are associated with the User role that entered them.

The ASAv harvests entropy through clock drifts and pulls entropy into an entropy pool. Additional information is available in Cisco ASA Entropy Information document. The ASAv pulls at least 256 bits for entropy from the entropy pool per each GET function call.

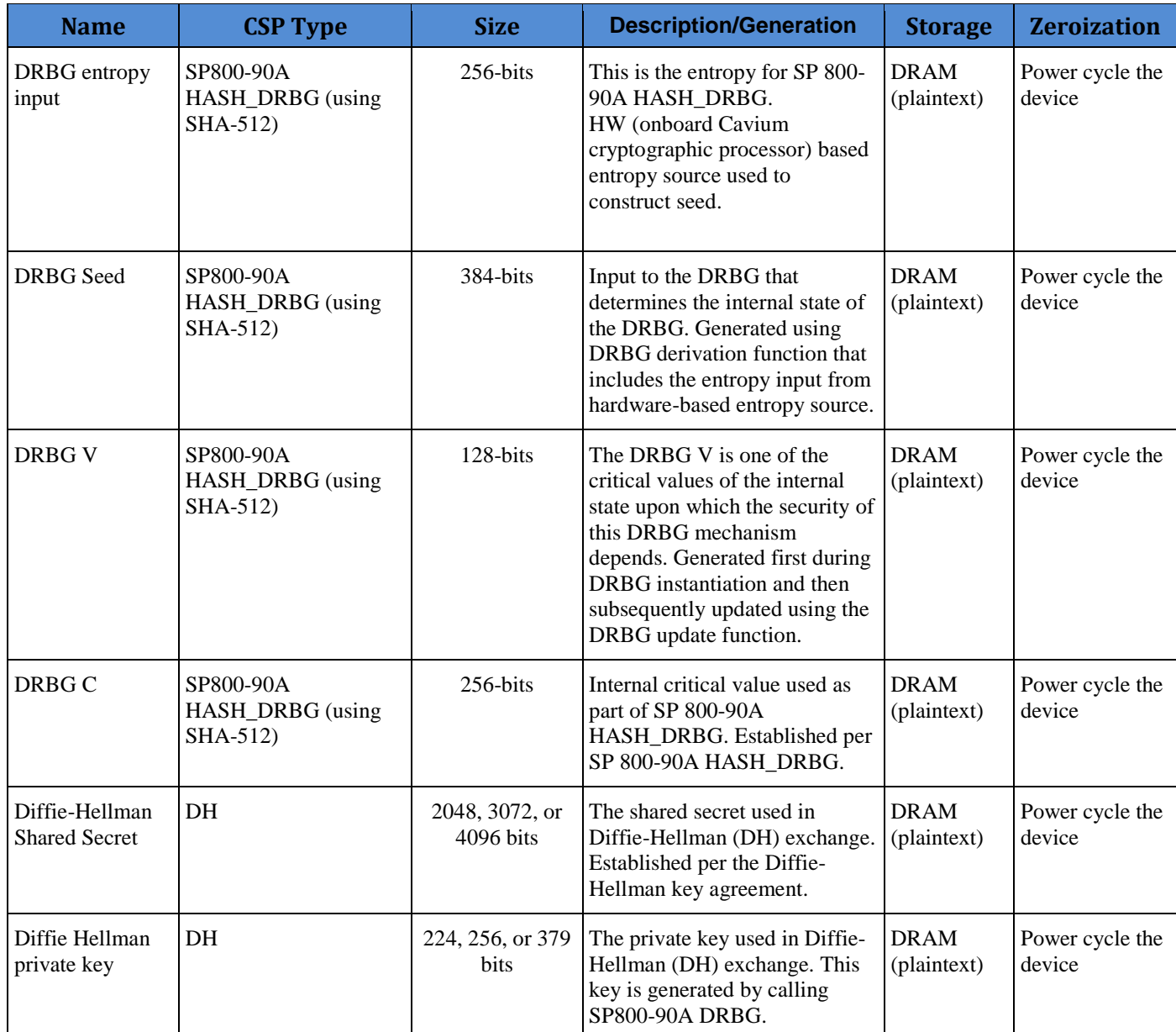

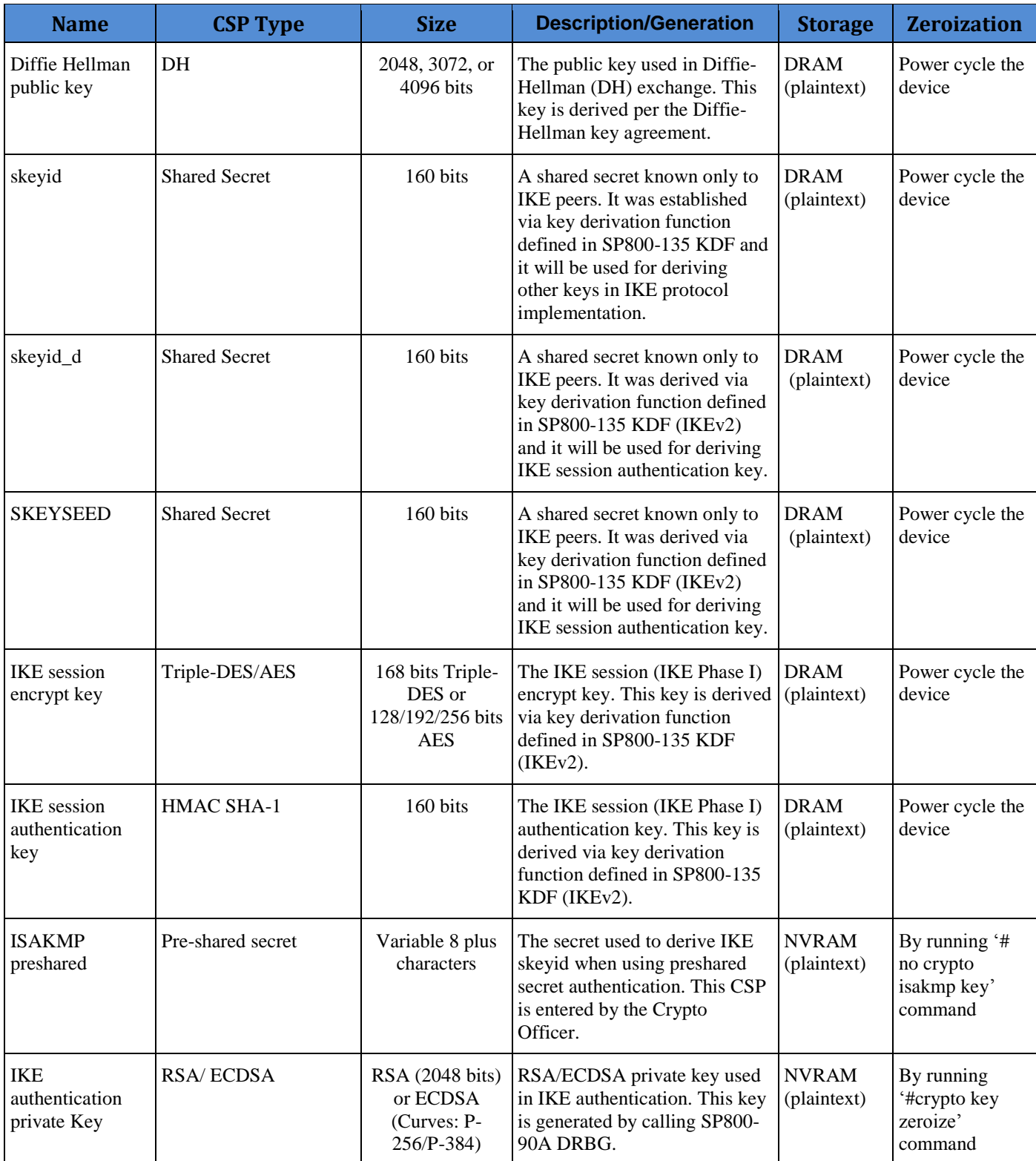

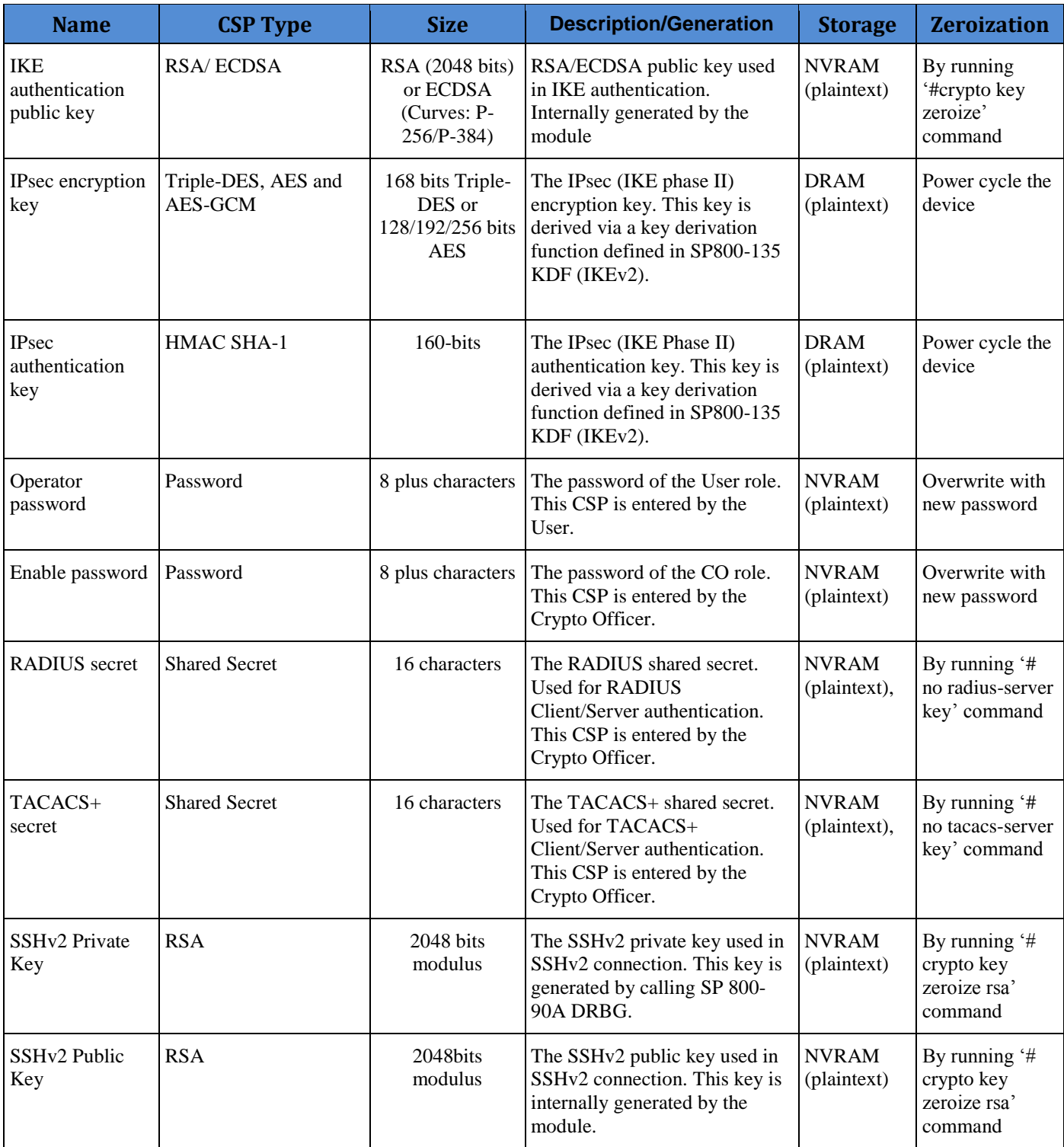

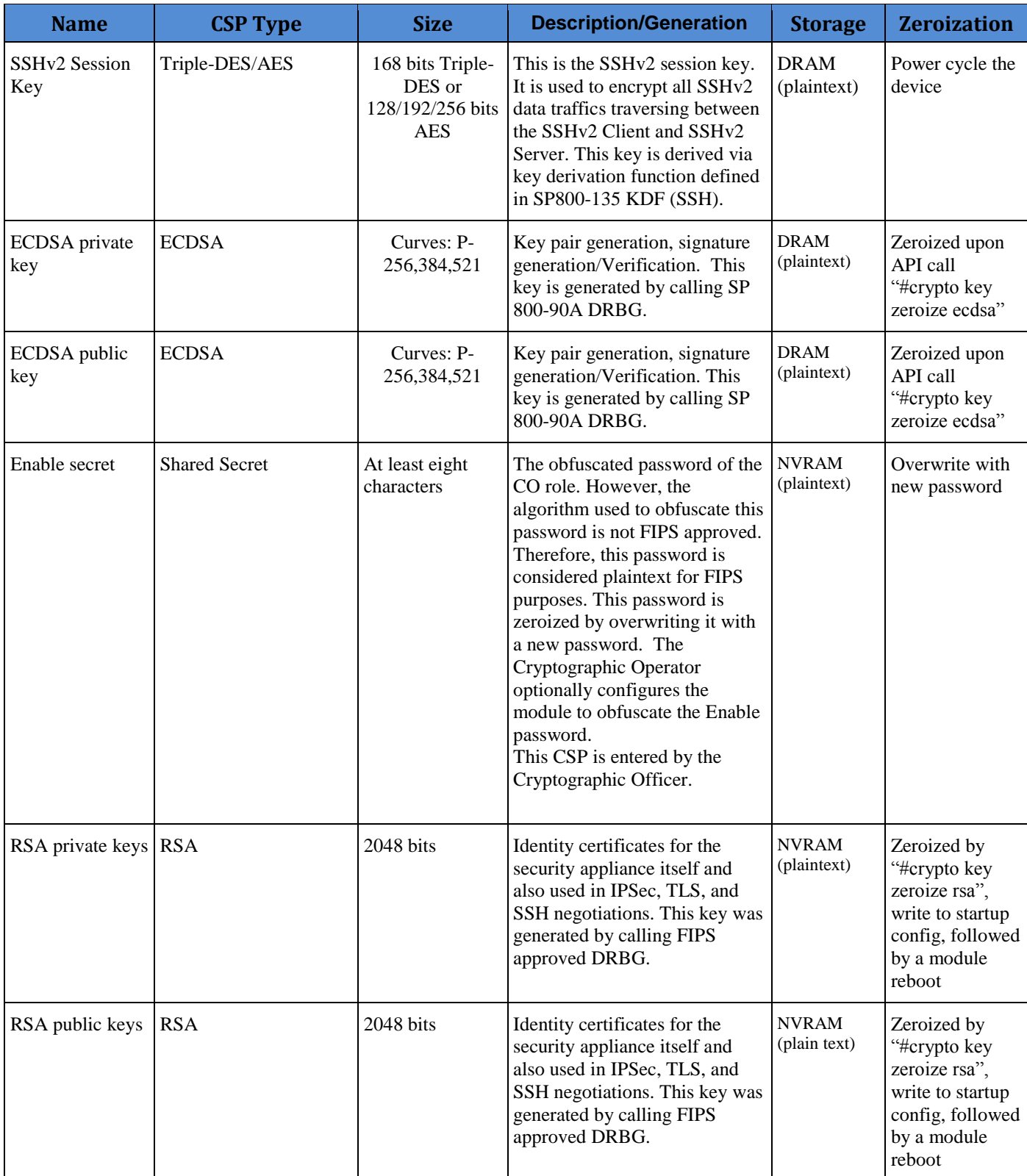

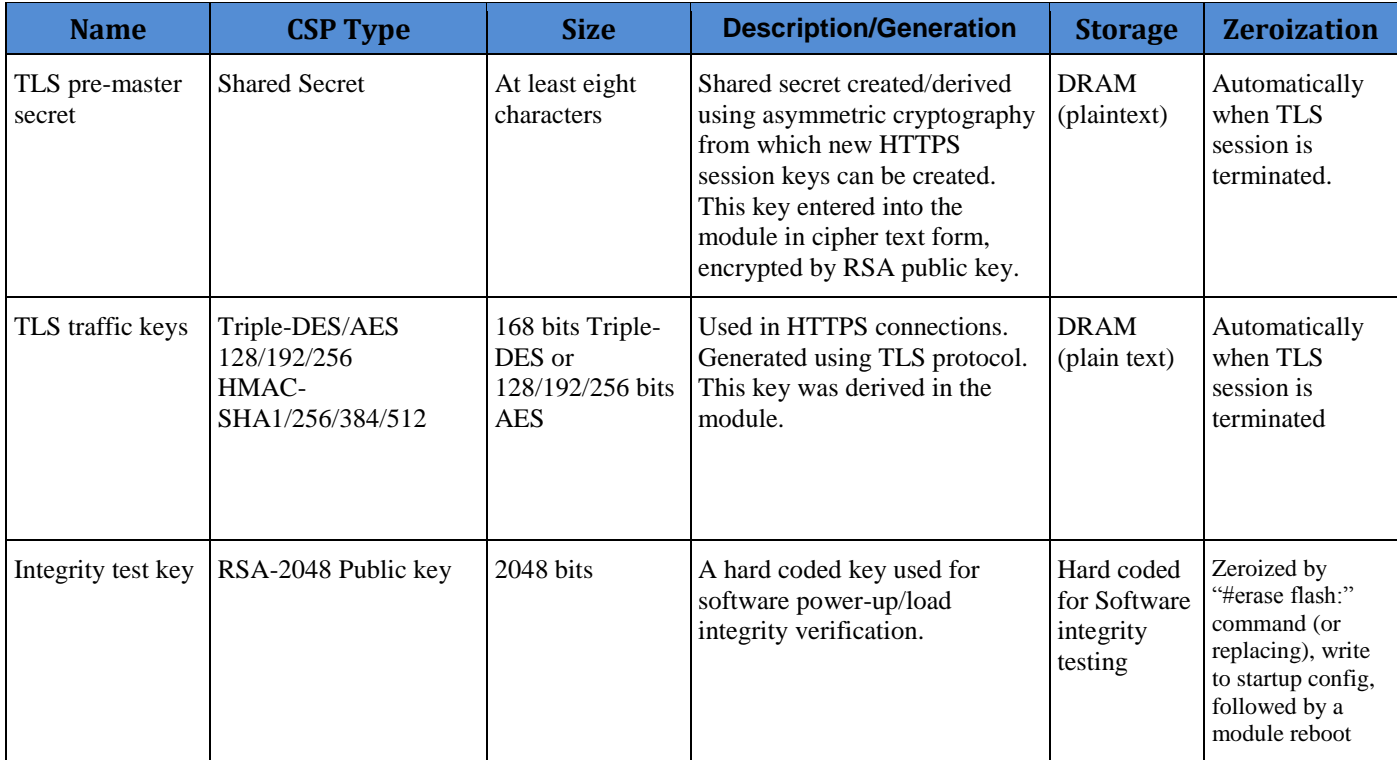

#### **Table 7 Cryptographic Keys and CSPs**

## <span id="page-14-0"></span>2.8 Cryptographic Algorithms

The module implements a variety of approved and non-approved algorithms.

#### <span id="page-14-1"></span>**Approved Cryptographic Algorithms**

The module supports the following FIPS 140-2 approved algorithm certificates implemented by Adaptive Security Appliance Virtual (ASAv):

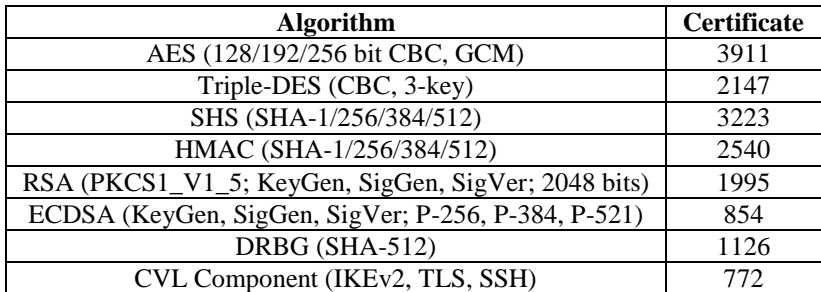

#### **Table 8 Approved Cryptographic Algorithms**

Notes:

- There are some algorithm modes that were tested but not implemented by the module. Only the algorithms, modes, and key sizes that are implemented by the module are shown in this table.
- The module's AES-GCM implementation conforms to IG A.5 scenario #1 following RFC 6071 for IPsec and RFC 5288 for TLS. The module uses basically a 96-bit IV, which is comprised of a 4 byte salt unique to the crypto session and 8 byte monotonically increasing counter. The module generates new AES-GCM keys if the module loses power.
- The SSH, TLS and IKEv2 protocols have not been reviewed or tested by the CAVP and CMVP.

### <span id="page-15-0"></span>**Non-FIPS Approved Algorithms Allowed in FIPS Mode**

The module supports the following non-FIPS approved algorithms which are permitted for use in the FIPS approved mode:

- Diffie-Hellman (key agreement; key establishment methodology provides between 112 and 150 bits of encryption strength; non-compliant less than 112 bits of encryption strength)
- RSA (key wrapping; key establishment methodology provides 112 of encryption strength; non-compliant less than 112 bits of encryption strength)
- NDRNG
- HMAC MD5 is allowed in FIPS mode strictly for TLS
- MD5 is allowed in FIPS mode strictly for TLS

### <span id="page-15-1"></span>**Non-Approved Cryptographic Algorithms**

The module supports the following non-approved cryptographic algorithms that shall not be used in FIPS mode of operation:

- DES
- HMAC MD5
- $\bullet$  MD5
- $\bullet$  RC4
- HMAC-SHA1 is not allowed with key size under 112-bits

### <span id="page-16-0"></span>2.9 Self-Tests

The module includes an array of self-tests that are run during startup and periodically during operations to prevent any secure data from being released and to insure all components are functioning correctly.

#### *Self-tests performed*

- ASA Self Tests
	- o POSTs Adaptive Security Appliance OS (Software)
		- AES Encrypt/Decrypt KATs
		- DRBG KAT (Note: DRBG Health Tests as specified in SP800-90A Section 11.3 are performed)
		- ECDSA (sign/verify)
		- HMAC-SHA-1 KAT
		- HMAC-SHA-256 KAT
		- HMAC-SHA-384 KAT
		- HMAC-SHA-512 KAT
		- RSA (sign/verify) KATs
		- SHA-1 KAT
		- SHA-256 KAT
		- SHA-512 KAT
		- SHA–384 KAT
		- Software Integrity Test (using SHA-512 and RSA 2048)
		- Triple-DES Encrypt/Decrypt KATs
	- o Conditional tests Adaptive Security Appliance OS (Software)
		- RSA pairwise consistency test (encrypt/decrypt and sign/verify)
		- **ECDSA** pairwise consistency test
		- Conditional IPSec Bypass test
		- Continuous Random Number Generator test for SP800-90A DRBG
		- Continuous Random Number Generator test for NDRNG

The module performs all power-on self-tests automatically at boot when the power is applied. All power-on self-tests must be passed before a User/Crypto Officer can perform services. The power-on self-tests are performed after the cryptographic systems are initialized but prior to the initialization of the LAN's interfaces; this prevents the security appliance from passing any data during a power-on self-test failure. In the unlikely event that a power-on or conditional self-test fails, an error message is displayed on the console followed by a security appliance reboot.

## <span id="page-17-0"></span>**3 Secure Operation**

#### Initial install of the ASAv can be obtained in

[http://www.cisco.com/c/en/us/td/docs/security/asa/asa94/asav/quick-start/asav-quick.pdf.](http://www.cisco.com/c/en/us/td/docs/security/asa/asa94/asav/quick-start/asav-quick.pdf) The module meets all the Level 1 requirements for FIPS 140-2. The module is shipped only to authorized operators by the vendor, and the module is shipped in Cisco boxes with Cisco adhesive. Follow the installation instructions found in the link above and the instructions provided below to place the module in FIPS-approved mode. Operating this module without maintaining the following settings will remove the module from the FIPS approved mode of operation.

## <span id="page-17-1"></span>3.1 Crypto Officer Guidance - System Initialization

The Cisco ASAv security appliance was validated with adaptive security appliance software version 9.4 (File name: asav941.smp). This is the only allowable image for FIPS-approved mode of operation.

The Crypto Officer must configure and enforce the following initialization steps:

**Step 1**: Disable the console output of system crash information, using the following command:

(config)#**crashinfo console disable**

**Step 2**: Install Triple-DES/AES licenses to require the security appliance to use Triple-DES and AES (for data traffic and SSH).

**Step 3**: Enable "FIPS Mode" to allow the security appliance to internally enforce FIPScompliant behavior, such as run power-on self-tests and bypass test, using the following command:

(config)# **fips enable**

**Step 4**: Disable password recovery. (config)#**no service password-recovery**

**Step 5**: Set the configuration register to bypass ROMMON prompt at boot. (config)# **config-register 0x10011**

**Step 6**: If using a Radius/TACACS+ server for authentication, perform the following steps (see Operator manual for specific TACACS+ commands). Otherwise, skip to step 7. (config)# **aaa-server radius-server protocol radius** (config)# **aaa-server radius-server host <IP-address>** Configure an IPsec tunnel to secure traffic between the ASA and the Radius server. The pre-shared key must be at least 8 characters long.

**Step 7**: Enable AAA **authentication** for the console. (config)#**aaa authentication serial console LOCAL**

(config)#**username <name> password <password>**

**Step 8**: Enable AAA **authentication** for SSH. (config)#**aaa authentication ssh console LOCAL**

**Step 9**: Enable AAA **authentication** for Enable mode. (config)#**aaa authentication enable console LOCAL**

**Step 10**: Specify Privilege Level 15 for Crypto Officer and Privilege Level 1 for User and set up username/password for each role. (config)#**username <name> password <password> privilege 15**

(config)#**username <name> password <password> privilege 1**

**Step 11:** Ensure passwords are at least 8 characters long.

**Step 12:** All default passwords, such as enable and telnet, must be replaced with new passwords.

**Step 13:** Reboot the security appliance.

### <span id="page-18-0"></span>3.2 Crypto Officer Guidance - System Configuration

To operate in FIPS mode, the Crypto Officer must perform the following steps:

**Step 1:** Assign users a Privilege Level of 1.

**Step 2**: Define RADIUS and TACACS+ shared secret keys that are at least 8 characters long and secure traffic between the security appliance and the RADIUS/TACACS+ server via IPSec tunnel.

**Note:** Perform this step only if RADIUS/TACAS+ is configured, otherwise proceed to step 3.

**Step 3**: Configure the TLS protocol when using HTTPS to protect administrative functions. Due to known issues relating to the use of TLS with certain versions of the Java plugin, we require that you upgrade to JRE 1.5.0\_05 or later. The following configuration settings are known to work when launching ASDM in a TLS-only environment with JRE 1.5.0\_05:

**a.** Configure the device to allow only TLSv1 packets using the following command:

(config)# **ssl server-version tlsv1-only**

(config)# **ssl client-version tlsv1-only**

**b.** Uncheck SSL Version 2.0 in both the web browser and JRE security settings.

**c.** Check TLS V1.0 in both the web browser and JRE security settings.

**Step 4**: Configure the security appliance to use SSHv2. Note that all operators must still authenticate after remote access is granted. (config)# **ssh version 2**

**Step 5**: Configure the security appliance such that any remote connections via Telnet are secured through IPSec.

**Step 6**: Configure the security appliance such that only FIPS-approved algorithms are used for IPSec tunnels.

**Step 7**: Configure the security appliance such that error messages can only be viewed by a Crypto Officer.

**Step 8**: Disable the TFTP server.

**Step 9**: Disable HTTP for performing system management in FIPS mode of operation. HTTPS with TLS should always be used for Web-based management.

**Step 10**: Ensure that installed digital certificates are signed using FIPS approved algorithms.

**Step 11**: Ensure that the 2048 bits RSA keys are used.

**Step 12**: Ensure that DH Group 1 (768-bits) and DH Group 2 (1024-bits) keys are not used.

#### <span id="page-19-0"></span>3.3 Identifying Module Operation in an Approved Mode

The following activities are required to verify that the module is operating in an Approved mode of operation.

- 1. Verify that the length of User and Crypto Officer passwords and all shared secrets are at least eight (8) characters long, include at least one letter, and include at least one number character, as specified in the "Secure Operation" section of this document.
- 2. Issue the following commands: 'show crypto IPSec sa' and 'show crypto isakmp policy' to verify that only FIPS approved algorithms are used.